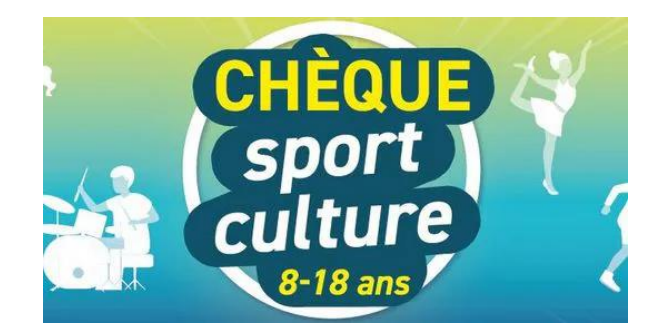

# **Chèque sport-culture 41**

Le département encourage les pratiques sportives et artistiques des jeunes

Conscient des bienfaits du sport et de l'art pour la santé physique et mentale des jeunes, le conseil départemental met en place un chèque sport-culture pour les encourager à pratiquer une activité sportive ou artistique, dès la rentrée 2023/2024.

Le chèque sport-culture est une aide exceptionnelle de 41 € pour inciter les jeunes Loir-et-Chériens à **commencer** une activité sportive ou artistique.

Mis en place dans le cadre du projet de mandat du conseil départemental "Le Loir-et-Cher en action", ce dispositif est également destiné à soutenir les clubs et associations du département, acteurs de l'animation du territoire.

# **Conditions**

# **Pour qui ?**

Les jeunes de 8 à 18 ans (nés entre le 01/01/2005 et le 31/12/2015), domiciliés en Loir-et-Cher

### **Pour quoi ?**

Pour une première inscription (adhésion pour la saison 2023-2024 à une structure dont il n'était pas membre la saison précédente) :

- dans un club de sport associatif affilié à une fédération agréée par l'État (ministère des Sports)

- ou dans une école de musique, de chant, de théâtre ou de danse du département.

### **Combien ?**

41 € par enfant et par an (ou aide égale au montant de l'inscription s'il est inférieur à 41 €). Le chèque sport-culture sera versé directement à la famille (une seule aide par enfant et par an).

### **Comment en bénéficier ?**

► Lors de l'inscription à une activité, faire remplir le formulaire par l'école, l'association ou le club. Où se procurer le formulaire ?

- disponible dans le numéro de juillet du magazine Loir-et-Cher info (page 7)

- à télécharger [en cliquant ici](https://www.departement41.fr/fileadmin/user_upload/4_Ses_missions/autre_mission/sport/formulaire_cheque_sport_culture_01.pdf)

► **À partir du 28 août 2023**, se connecter sur le site [mesdemarches.departement41.fr](https://mesdemarches.departement41.fr/)

- Renseigner les champs d'identification
- Fournir les pièces justificatives : RIB et formulaire rempli par l'école, l'association ou le club.

**<https://www.departement41.fr/ses-missions/autres-missions/culture/cheque-sport-culture-41/>**

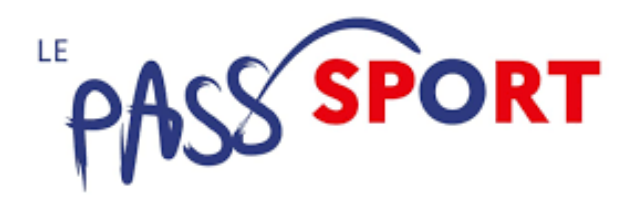

# **le Pass'Sport**

# **Qu'est-ce que le Pass'Sport ?**

Le Pass'Sport est une allocation de rentrée sportive de 50 euros par enfant/jeune adulte pour financer tout ou partie de son inscription dans un club sportif volontaire et lui permettre de participer aux activités qu'elle organise au titre de la saison 2023-2024.

# **Qui est concerné ?**

- Les personnes nées entre le 16 septembre 2005 et le 31 décembre 2017 bénéficiant de l'allocation de rentrée scolaire (ARS) (6 à 17 ans révolus)
- Les personnes nées entre le 1er juin 2003 et le 31 décembre 2017 bénéficiant de l'allocation d'éducation de l'enfant handicapé (AEEH) (6 à 19 ans révolus)
- Les personnes nées entre le 16 septembre 1992 et le 31 décembre 2007 bénéficiant de l'allocation aux adultes handicapés (AAH) (16 à 30 ans)
- Les étudiants, âgés de 28 ans révolus au plus, et bénéficient au plus tard le 15 octobre 2023, d'une bourse de l'état de l'enseignement supérieur sous conditions de ressources, d'une aide annuelle du CROUS ou d'une bourse régionale pour les formations sanitaires et sociales pour l'année universitaire 2023 – 2024.

### **Comment cela fonctionne ?**

Le Pass'Sport est une déduction de 50 euros pour l'inscription dans un club sportif. Ce coupon de déduction est personnel et utilisable qu'une seule fois auprès d'un club choisi. Le Pass'Sport est une aide cumulable avec les autres aides mises en place notamment par les collectivités.

Au cours de la dernière semaine du mois d'août 2023, un email sera envoyé par le ministère des Sports et des Jeux Olympiques et Paralympiques aux jeunes et aux familles éligibles. Cet email contient un code unique Pass'Sport permettant de bénéficier d'une déduction de 50€ au moment de l'inscription dans un club sportif éligible. Les codes Pass'sport 2022-2023 ont d'ores et déjà été désactivés.

*A compter du 1er septembre 2023*, si vous n'avez pas reçu votre code Pass'Sport dans votre boite mail, vérifiez qu'il ne soit pas dans vos courriers indésirables ou dans vos spams. Si ce n'est pas le cas, vous pourrez vous connecter début septembre sur le nouveau Portail Pass'Sport, qui permettra aux jeunes et aux familles éligibles de récupérer leur code s'ils ne l'ont pas reçu par email ou s'ils l'ont perdu.

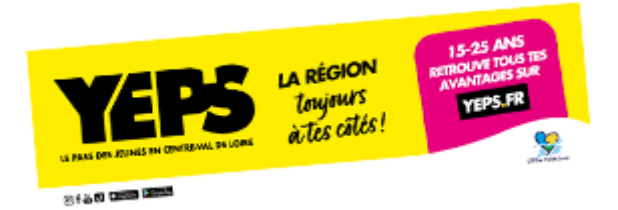

# **YEP'S : Dispositif régional d'aide à l'activité sportive chez les 15-25**

# **Présentation**

Dans le cadre de la remise en place du dispositif régional d'aide au retour à l'activité sportive chez les 15- 25 ans, nous vous transmettons les éléments de la Région Centre-Val de Loire.

### **Qui est concerné ?**

Il s'agit d'une **aide financière de 20 € pour les jeunes de 15 ans à 25 ans** qui doit permettre de baisser le coût d'accès à la pratique sportive.

Le dispositif sera ouvert pour cette rentrée 2023 sur les mêmes dates que les années précédentes, à savoir du **1 er septembre au 15 décembre 2023**.

Les clubs partenaires pourront donc commencer à enregistrer leurs transactions (via le QR code présenté par les jeunes), à compter du 1<sup>er</sup> septembre et jusqu'au 15 décembre maximum.

Pour ces clubs déjà inscrits l'année dernière, aucune démarche n'est à effectuer, à part celle de se reconnecter à leur compte à l'aide de leur identifiant et mot de passe.

#### **Fonctionnement pour les clubs : créer un compte partenaire**

S'inscrire via le lien suivant : <https://moncompte.yeps.fr/Partenaires/>

Pour cette démarche, vous aurez besoin des éléments suivants **:**

- 1. **IBAN, RIB, SIRET, coordonnées postales, le numéro d'affiliation**
- 2. Se rendre sur site YEP'S à l'adresse **[www.yeps.fr](http://xrmhr.mjt.lu/lnk/AagAAFR-bqAAAAAAAAAAAAyr9usAAAAAKMwAAAAAABbAMwBhNfKPZ62To3lGRAWgAnlWdGnU6wAWYyc/5/Dv6hfiZe1q4c5WlXL3BYmQ/aHR0cDovL3d3dy55ZXBzLmZy)**
- 3. Cliquer sur «**Je crée mon compte**» pour afficher le formulaire de création de «**Compte partenaire** »
- 4. Choisir le type de structure « **Association** »
- 5. Sélectionner « **Sport** » comme type de convention
- 6. Suivre les étapes en renseignant les éléments préparés au préalable

#### **Une fois votre compte créé, il sera possible de réaliser les démarches :**

- Enregistrer une transaction
- Supprimer une transaction
- Recevoir le bordereau récapitulatif de vos transactions
- Suivre vos remboursements

#### **Fonctionnement pour les jeunes**

Pour bénéficier de cet avantage vous devez être inscrits sur [yeps.fr,](https://www.yeps.fr/my/dashboard) une fois votre inscription validée votre cagnotte sport est automatiquement activée. Vous pouvez directement présenter votre QR code à une association sportive, **affiliée à une fédération en Centre- Val de Loire.**

Il est conseillé de privilégier une inscription avec **vos identifiants ENT,** si vous en possédez : votre compte sera ainsi créé automatiquement, sans délai de validation.

<https://www.yeps.fr/offre/une-aide-pour-financer-votre-pratique-sportive/>